## DI-2160 Event, State and Count Data Logger

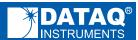

Logs when, how long, and how many times events occur

Eight measurement channels

High voltage inputs

Removable USB drive

Four Measurement Modes

**Built-in USB Interface** 

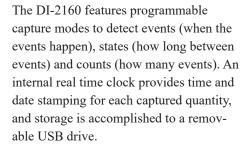

Data storage format is comma-separated value (CSV) so recorded files are human-readable and easily imported to other applications like Microsoft Excel.

The DI-2160 features eight 1 M $\Omega$  impedance input channels. The channels may be connected to  $\pm 170 \text{V}$  or 120 VAC rms source.

A USB interface is provided to allow the DI-2160 to be configured via WinDaq Dashboard. The unit can be powered by an AC adaptor.

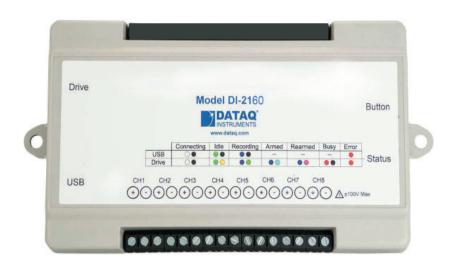

#### **Features**

### **Built-in SuperCap**

Allows the DI-2160 to close file properly during power loss.

## Programmable sample intervals

Allows the DI-2160 to adapt to a wide range of event input intervals from one second to 24 hours.

## 1 $M\Omega$ impedance voltage inputs

Connects directly to real world signals like motors, actuators, controllers, etc. and eliminates the need for extraneous external conditioners.

#### Removable USB drive

Allows the DI-2160 to store virtually limitless quantities of data, and facilitates data extraction by simply USB drive (Please Note: USB drive cannot be swapped during a recording session).

#### **Built-in USB interface**

Connects directly to a PC without the need for external adaptors.

## Four measurement modes in one instrument

Allows the DI-2160 to be easily configured for a range of different measurements without needing to deploy separate instruments.

#### **Eight measurement channels**

Provides the flexibility to measure several quantities at once, since each channel can be programmed for either event, state or counter operation.

#### CSV file generation

Creates human-readable ASCII files that are easily imported to a variety of applications and operating systems for detailed analysis and report generation. The most popular application, Microsoft Excel, is directly compatible.

## Internal nonvolatile configuration memory

Stores configuration information and allows the instrument to be easily programmed in one location and deployed in another. The configuration stays with the instrument.

## Event, State, and Count Definitions and Examples

The relationship and differences between events, states, high-speed counters, and AC counters can be confusing upon first observation. The following explanations and examples should help resolve any misconceptions and provide a clearer understanding of how the DI-2160 may be deployed to solve specific measurement problems:

| Mode                  | Description                                                                                                    | Example                                                                                                    |
|-----------------------|----------------------------------------------------------------------------------------------------|----------------------------------------------------------------------------------------------------|
| Event*                | A single occurrence within a sample interval.  Even though multiple events may occur within a sample interval, only one will be recorded. | The machine was turned on during the last sample interval.                                                                                                    |
| State                 | How long an event lasts. Sampled only at the end of a sample interval.                                                                    | The machine was powered on at 9:00 AM, and remained on until 12:00PM. It was powered back on at 1:00 PM and remained on until 5:00 PM.                                                      |
| High-speed<br>Counter | Totalizes the number of events occurring within a programmable time interval.                                                             | The machine produced an average of 80 parts per minute over 420 total minutes of operating time (7 hours). The maximum and minimum run rates were 120 and 62 parts per minute respectively. |
| AC<br>Counter         | Designed to count AC power on/off within a sample interval. Optimized for 50/60 Hz.                                                       | The 120VAC pump turned on 25 times during the sample interval.                                                                                                    |

<sup>\*</sup> Only leading edge transitions are captured. Falling edge transitions are ignored.

The following examples further demonstrate the relationships between the various operating modes.

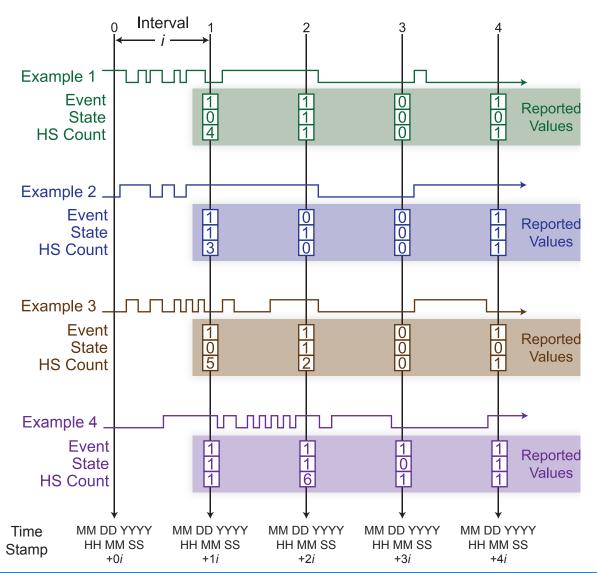

### Comparing High-speed and AC Counter Operation

The decision to apply the DI-2160's HS (high-speed) or AC (alternating current) counter mode depends upon what information is desired from the measurement. The high-speed counter mode is used when you need to totalize each pulse that occurs within a sample interval. A flow sensor with a pulsed output is a good example, where each pulse represents an incremental flow value and therefore carries information. But what if you're interested only in the number of times a 120V/60Hz fan was activated within a six-hour sample interval? Use of the HS counter mode in this situation yields the number of 60 Hz pulses that occurred during that time – not exactly what you want. The AC counter mode is optimized to ignore 50/60 Hz power line transitions and to change state only when power is removed or applied. Applying the AC Counter mode to the fan application provides exactly the information you need – the number of times the fan activated within successive six-hour periods.

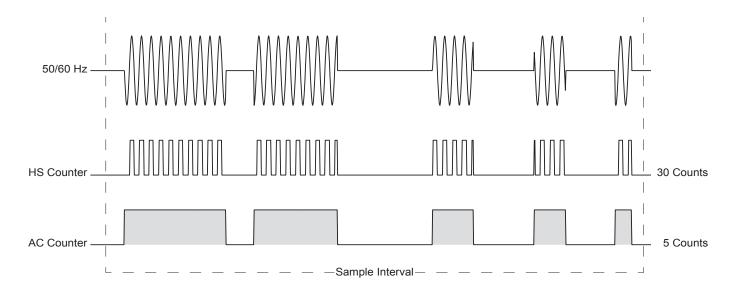

### Using the Event Configuration for 50/60 Hz Power Detection

When sampling an AC line waveform, by definition a channel programmed for the State mode is sampled only once at the instant the sample interval times out. Should the value of the applied waveform be lower than the trigger threshold when the sample interval times out, the DI-2160 will erroneously indicate that power was removed for the entire sample interval. So, in situations where you need to know how long an AC-powered device was enabled, program the channel for the Event mode.

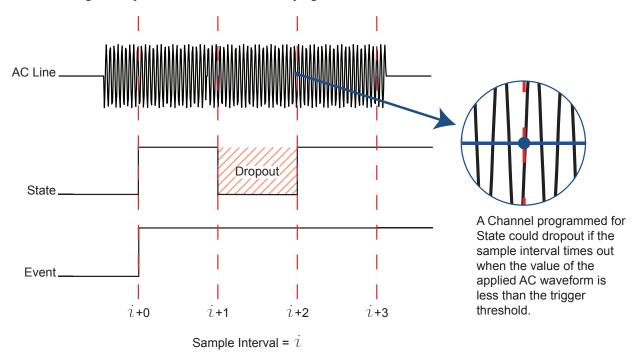

## Setup Software Close-up

#### **Excel**

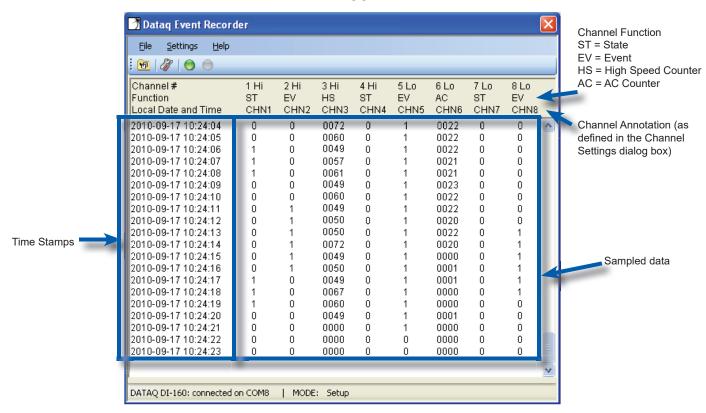

# Configuration (actual screen may be different)

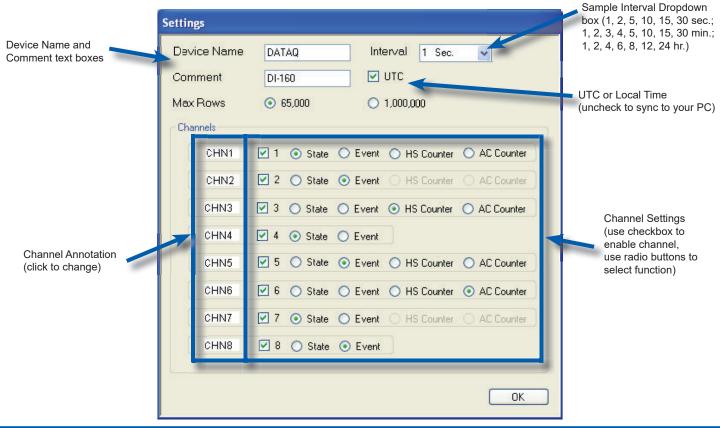

## **Typical Application**

The DI-2160 is applied to measure the timing of various events that occur during the heating cycle of a gas furnace, in addition to measuring duct airflow while the furnace blower is enabled. Measurements accumulate over a 7-day period, and are then compiled into an Excel spreadsheet for a final report. The typical sequence of events and measurement modes are:

| Sequence | Event                            | Characteristics                | Mode               |
|----------|----------------------------------|--------------------------------|--------------------|
| 1        | Thermostat demands heat          | $0 \rightarrow 24 \text{ VAC}$ | Event              |
| 2        | Delay                            |                                |                    |
| 3        | Igniter Activates                | 0 → 120 VAC                    | Event              |
| 4        | Delay                            |                                |                    |
| 5        | Gas valve opens                  | 0 → 24 VAC                     | Event              |
| 6        | Igniter deactivates              | 120 → 0 VAC                    |                    |
| 7        | Delay                            |                                |                    |
| 8        | Blower starts                    | 0 → 120 VAC                    | Event              |
| 9        | Duct airflow begins (anemometer) | Multiple switch closures begin | High Speed Counter |
| 10       | Delay                            |                                |                    |
| 11       | Thermostat cancels heat          | $24 \rightarrow 0 \text{ VAC}$ |                    |
| 12       | Gas value closes                 | $24 \rightarrow 0 \text{ VAC}$ |                    |
| 13       | Delay                            |                                |                    |
| 14       | Blower stops                     | 120 → 0 VAC                    |                    |
| 15       | Duct airflow (anemometer)        | Switch closures stop           |                    |
| 16       | Wait for temperature to fall     |                                |                    |
| 17       | Repeat                           |                                |                    |

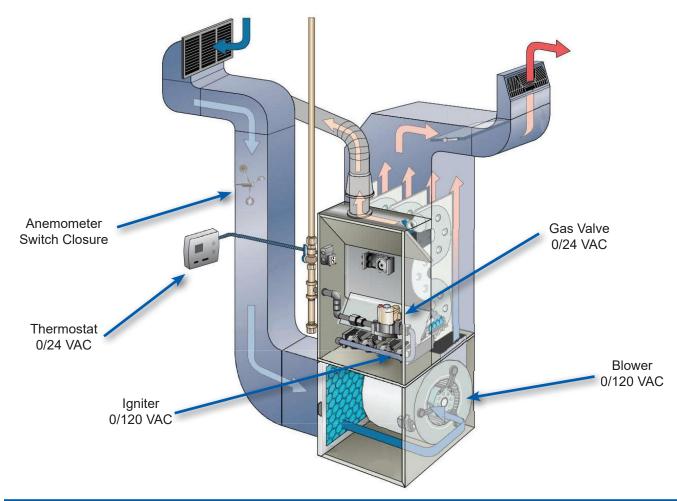

### Gas Furnace State Analysis using Microsoft Excel

The DI-2160 Event Data Logger stores data to its SD memory card using a comma-separated value (CSV) format that is simple for human review in any text editor, and perfect for importing into Microsoft Excel for detailed analysis. CSV is also operating system-independent, allowing data to be reviewed and analyzed on literally any computer. In the furnace application example, data was continuously recorded for over 7 days from a home in Northeast Ohio during the month of March. Average low and high temperatures in that area range from 28 to 46°F (-2 to 8°C), so much furnace activity was expected. A total of 128,802 samples (rows) were recorded and ultimately imported into Excel.

Below is a screen shot displaying only a very small portion of the furnace data imported to Excel. The green-colored section is the raw data acquired by the DI-2160. It consists of date and time information as well as five recorded channels. Four were event channels: **TMST** (thermostat); **IGTR** (igniter); **GVLV** (gas valve); **BLWR** (blower). These channels assume states of either "0" (inactive), or "1" (active) for each of the 128,802 samples. The fifth channel **ASPD** (air speed) was configured as a counter and connected to an anemometer located inside the cold air return that generated one switch closure per revolution. The number of switch closures occurring within each 5-second sample interval is counted, recorded, and then reset. Using Excel this count is converted to duct air speed in units of feet per second using the anemometer's transfer function.

The yellow section of the spreadsheet represents calculated data, all of which is derived from raw DI-2160 event and count data in the green section. A description of each calculated quantity is also provided.

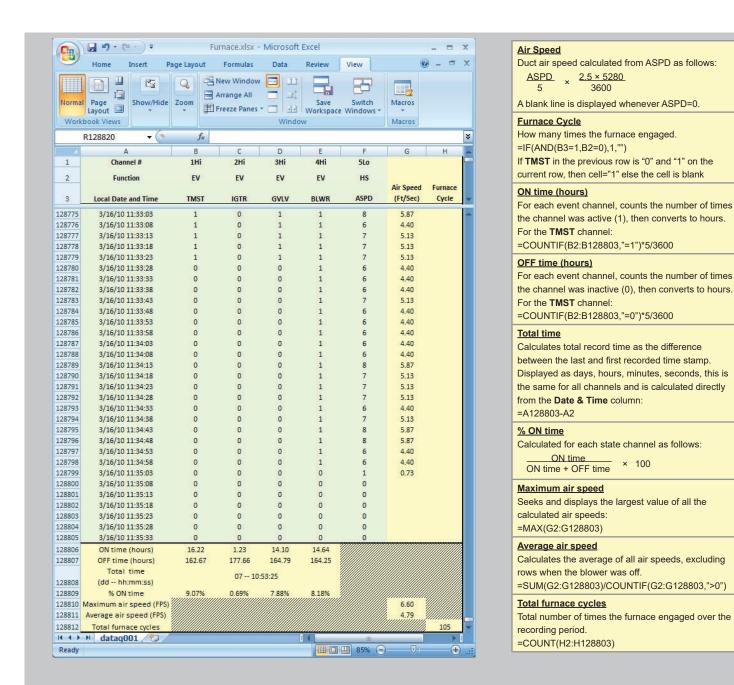

## **DI-160 Specifications**

#### Signal Inputs

**High Impedance Channels** 

Number of Channels: 8 Impedance  $1 \text{ M} \Omega$ 

impedance i wi sz

Working Range: ±170 VDC, 120 Vrms

Trigger Threshold: 4 Volts

Max Input without Damage:  $\pm 170~V~DC$  or peak AC

Operation

**Programmable functions:** Event, State, Count (alternating current (AC)

counter or high-speed (HS) counter

**Counter Operation** 

Reset condition: Programmable interval timeout

Maximum count: 1 sec interval, 4000

24 hour interval, 400,000,000

 $\begin{array}{ll} \mbox{Maximum frequency:} & 4 \mbox{ kHz} \\ \mbox{Minimum pulse width:} & > 250 \mbox{ } \mu \mbox{s} \end{array}$ 

HS Counter Operation: Used whenever the need exists to account for

and totalize each pulse that occurs within a

sample interval

AC Counter Operation: Optimized for 50/60 Hz power line

frequencies. Designed to ignore power line transitions and to change state only when

power is removed or applied.

State Operation Determines the DURATION of an event.

Records the state that exists upon termination

of a sample interval.

**Event Operation** Determines WHEN an event occurred, but

does not yield the duration of the event. Records a single time-stamped data point when one or more events occur within a

definable interval.

Min capture event pulse width: > 250 μs

**Programmable intervals:** 1,2,5,10,15,30 seconds

1,2,3,4,5,10,15,30 minutes 1,2,4,6,8,12,24 hours

**Internal Date/Time Clock** 

Accuracy: 50 ppm

Sync Method: via connected PC during setup

System Configuration

Method: Via PC-based program; Uploaded via USB port

Parameters: Enabled/disabled channels; Sample interval; Function (AC counter, HS counter, Event,

Pulse); User annotation per channel; Device

name

**Data Memory** 

Type: Removable USB drive

Maximum memory size: 32 GB (FAT32)

Storage format: ASCII comma separated value (.csv)

**Controls, Indicators, and Connections** 

Interface: USB 2.0 (mini-B style connector)

Storage: Removable USB drive

Push button control: Stop/Start recording to USB drive Indicators (LED): Active, USB, Recording, Error Input Connections: One 16-position terminal strip

**Power** 

Internal Backup Support: SuperCap

Internal Backup: Close file during power loss
Current drain: 120 mA max @ 5VDC
AC adaptor: 100-240 VAC, 50-60 Hz

External Power: via USB port or provided AC adaptor

**Environmental** 

Operating Temperature: 0°C to 50°C

Operating Humidity: 0 to 90% non-condensing

Storage Temperature: -20°C to 60°C

Storage Humidity: 0 to 90% non-condensing

**Physical Characteristics** 

Enclosure: Hardened Plastic Mounting: Desktop; bulkhead

Dimensions:  $6.68W \times 3.28D \times 1.13H$  in

(169.67W × 83.31D × 28.7H mm)

Weight: 5.7 oz.

**OS** Compatibility

Setup software: Windows 10 and higher

| Ordering Guide                                                                    |           |                                    |              |  |  |  |  |
|-----------------------------------------------------------------------------------|-----------|------------------------------------|--------------|--|--|--|--|
| Description                                                                       | Order No. | Description                        | Order No.    |  |  |  |  |
| <b>DI-2160 Event Recorder</b> Event Recorder with USB cable, rechargeable battery | DI-2160   | USB Drive Drive<br>32 GB USB Drive | 101014-Flash |  |  |  |  |
| (pre-installed), AC power adaptor, and download-able software on run.dataq.com.   |           | Power Supply Power supply          | 101085       |  |  |  |  |

#### **Product Links**

(click on text to jump to web page)

Data Acquisition | Data Logger | Chart Recorder

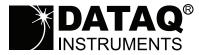

241 Springside Drive Akron, Ohio 44333 Phone: 330-668-1444 Fax: 330-666-5434